# **ANEXO VIII**

# **INSTRUCCIONES PARA CUMPLIMENTAR LA SOLICITUD**

La dirección en la que se encuentra el formulario web de solicitud es la siguiente:

https://apliedu.murciaeduca.es/educacionTOL/convocatorias.ctrl

Si el aspirante opta a más de una especialidad deberá cumplimentar una solicitud distinta para cada una de ellas. En caso de presentar más de una solicitud para la misma especialidad se tendrá en cuenta la última presentada y abonada.

# **CÓDIGO DE LOS CUERPOS**

590 Cuerpo de Profesores de Enseñanza Secundaria 591 Cuerpo de Profesores Técnicos de Formación Profesional 593 Cuerpo de Catedráticos de Música y Artes Escénicas 594 Cuerpo de Profesores de Música y Artes Escénicas 595 Cuerpo de Profesores de Artes Plásticas y Diseño 596 Cuerpo de Maestros de Taller de Artes Plásticas y Diseño

#### **1. DATOS PERSONALES**

Los apartados marcados con un asterisco son de obligada cumplimentación.

Todos los datos de carácter personal que se consignen en la solicitud de admisión se acogerán a lo establecido en la Ley Orgánica 15/1999, de 13 de diciembre, de Protección de Datos de Carácter Personal (BOE de 14 de diciembre).

Si se le olvida cumplimentar alguno de los datos requeridos, no podrá pasar a la siguiente pantalla hasta que los complete.

#### **2. SOLICITUD**

- En el campo "Solicita" debe seleccionar el cuerpo y la especialidad a la que opta:

### **CÓDIGOS DE ESPECIALIDAD:**

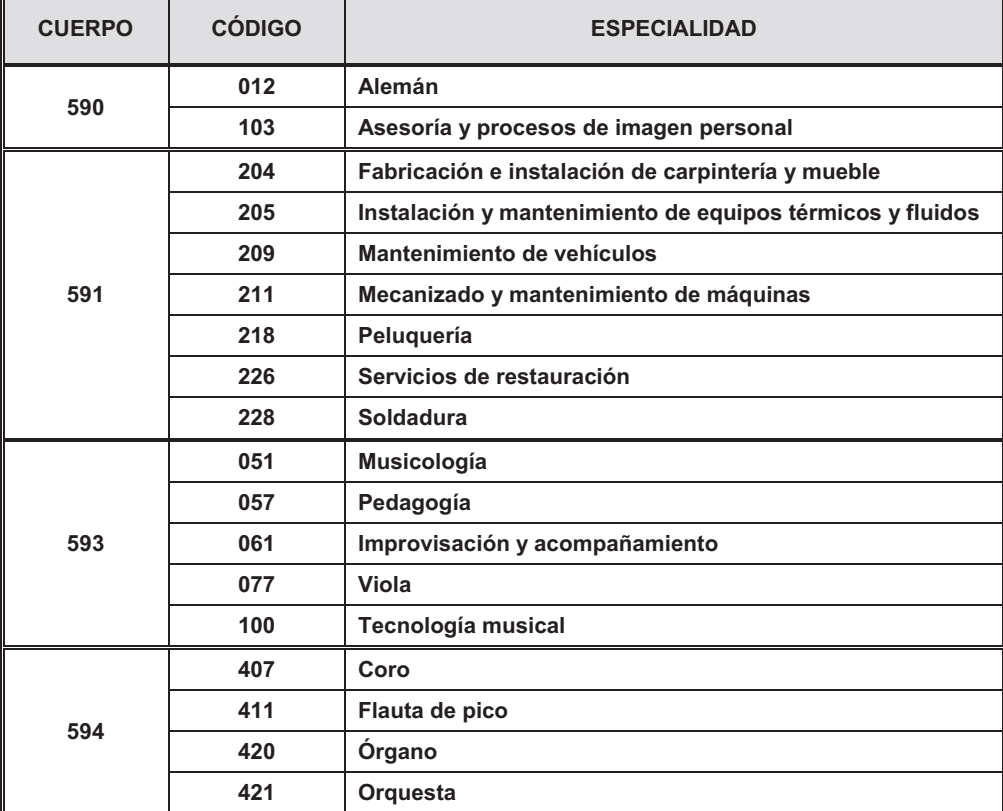

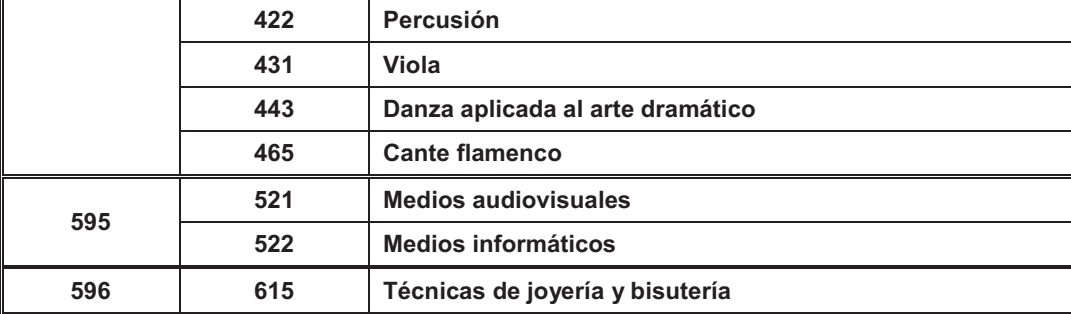

- En el campo *"TITULACIÓN ACADÉMICA"* debe marcarse obligatoriamente la casilla *"Posee el título exigido en el Anexo II de la orden de convocatoria".* Si no lo marca le avisará con un mensaje de error. La documentación acreditativa de poseer el requisito de titulación no hay que anexarla a la solicitud. Los aspirantes que superen la prueba de aptitud presentarán dicha documentación en el momento y forma indicados en el apartado séptimo de la presente orden.
- - El campo *"FORMACIÓN PEDAGÓGICA Y DIDÁCTICA*" deben rellenarlo obligatoriamente los aspirantes a especialidades de los cuerpos 590 y 591. La documentación acreditativa de poseer este requisito no se anexará a la solicitud. Los aspirantes que superen la prueba de aptitud presentarán dicha documentación en el momento y forma indicados en el apartado séptimo de la presente orden.
- - El campo *"ACREDITACIÓN DE OTRA NACIONALIDAD Y EXENCIÓN DE LA PRUEBA DE CASTELLANO*" debe ser cumplimentado únicamente por aspirantes extranjeros. Los aspirantes extranjeros deben consignar obligatoriamente si se encuentran o no exentos de realizar la prueba de conocimiento del castellano. Dichos aspirantes deben marcar una de las casillas siguientes:
	- 1. Posee la nacionalidad extranjera. Tiene que hacer la prueba de conocimiento del castellano.
	- 2. Posee la nacionalidad extranjera. No tiene que hacer la prueba de conocimiento del castellano.

En caso de marcar la segunda posibilidad, deben especificar a continuación el motivo de la exención:

- Por estar en posesión de alguno de los títulos a que se refiere el apartado 2.2.4 de la orden de convocatoria. (Dicho título se anexará posteriormente, en el apartado correspondiente de la pantalla 3 de la solicitud.)
- Por haber obtenido la calificación de apto en alguno de los procesos selectivos convocados por la Comunidad Autónoma de la Región de Murcia con posterioridad al 1 de julio de 1999. (No habrá que anexar ninguna documentación al respecto. Será suficiente con indicar fecha y procedimiento en el que se obtuvo dicha calificación)
- Por ser nacional de un Estado cuyo idioma oficial sea el castellano.(La documentación acreditativa se anexará en un apartado posterior de la pantalla 3 de la solicitud)
- En el campo *"PRUEBA DE APTITUD*" el aspirante indicará si debe realizar la prueba de aptitud. En el caso de que el aspirante esté exento de realizar dicha prueba, no será necesario aportar ninguna documentación acreditativa de esta circunstancia.
- El campo "*ADAPTACIÓN PARA REALIZAR LAS PRUEBAS EN CASO DE DISCAPACIDAD O LIMITACIONES FÍSICAS*" debe ser marcado por aquellos aspirantes que necesiten algún tipo de adaptación para realizar la prueba, independientemente de que tengan reconocida la condición de discapacitado o no. En la pantalla 3 deberán anexar la documentación justificativa correspondiente.
- En el campo *"ELECCIÓN DE LA TASA CORRESPONDIENTE*" debe marcarse uno de los siguientes tipos de tasa: tasa completa, tasa paro, tasa Carné Joven CARM o tasa discapacitados. Una vez firmada la solicitud se generará una copia con la cantidad a abonar por actuaciones en materia de función pública regional, dependiendo del cuerpo al que se opte, consignada en la vigente Ley de Tasas, Precios Públicos y Contribuciones Especiales, en las cuentas habilitadas al efecto en las entidades colaboradoras especificadas en el apartado 3.3.2 de la orden de convocatoria:

# **CÓDIGOS DE TASAS:**

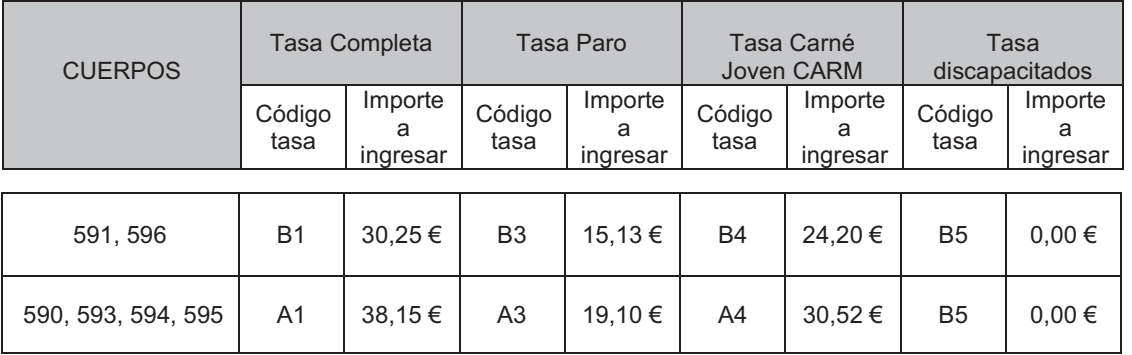

Si el aspirante marca una tasa distinta de la completa deberá anexar a la solicitud la documentación acreditativa. Los aspirantes que tengan tasa reducida por desempleo o tasa por discapacidad reconocida por el IMAS, anexarán la documentación acreditativa de estas circunstancias solamente en el caso de que no hayan autorizado expresamente a la Consejería de Educación y Universidades a recabar dichos datos.

### **3. DOCUMENTACIÓN**

En esta pantalla solo se podrán adjuntar documentos conforme a lo seleccionado en la pantalla Solicitud en los campos "Adaptación para realizar las pruebas de aptitud", "Elección de la tasa correspondiente", "No autorización a la Consejería a que recabe mis datos" o "Acreditación de otra nacionalidad y exención de la prueba de castellano". Si no ha marcado nada en dichos campos, no debe adjuntar ningún documento.

Los documentos deben estar en formato PDF y cada uno de ellos no debe exceder los 10MB.

### **4. RESUMEN DE LA SOLICITUD**

En esta pantalla podrá ir revisando lo marcado en la solicitud. En caso de que se diera cuenta de algún error en el apartado "Datos personales o Solicitud", podrá retroceder hasta la pantalla correspondiente para corregirlo. En el apartado Documentación, en el caso de que indique que adjunta un documento y olvide hacerlo, la aplicación se lo indicará con la frase "no se ha adjuntado documento". En este caso retroceda hasta la pantalla correspondiente para adjuntarlo.

#### **5. VALIDACIÓN DE LA SOLICITUD**

De haber algún olvido de un dato de consignación obligatoria o de un documento a adjuntar no adjuntado le será indicado en rojo en esta pantalla. No podrá confirmar la solicitud hasta que lo haya corregido. Solo se pueden confirmar las solicitudes en verde.

### **6. CONFIRMACIÓN DE LA SOLICITUD**

La confirmación de la solicitud solo puede hacerse en caso de haber sido validada correctamente. Para confirmar la solicitud deberá firmarla con su DNI electrónico.

## **7. FIN DEL PROCESO**

Acabado el proceso de solicitud, imprímalo a una sola cara y pague las tasas correspondientes dentro del plazo de presentación de solicitudes. Una vez abonada la tasa, o una vez impresa en caso de estar exento del pago, la solicitud efectuada telemáticamente será considerada presentada ante la Administración.

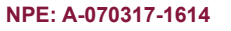

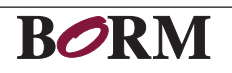